## **Table of Contents**

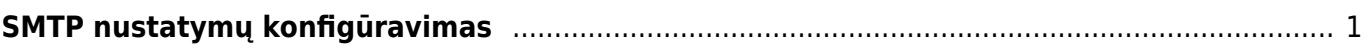

## <span id="page-2-0"></span>**SMTP nustatymų konfigūravimas**

Pašto serverio konfigūravimą galite rasti vartotojo nustatymuose: NUSTATYMAI→ASMENINIAI NUSTATYMAI→VARTOTOJAS.

Svarbu užpildyti šiuos nustatymų laukelius:

1. Siuntėjas - čia nurodome SMTP, jeigu norime kad Directo laiškus siųstų per asmeninį pašto serverį. Jeigu čia paliekame Directo, laiškai bus siunčiami iš Directo serverio, tačiau kai kurie pašto serveriai gali blokuoti Directo siunčiamus laiškus. 2. Mail Server - čia nurodome pašto serverio adresą bei port'ą. Juos galite rasti Outlook programoje. 3. SSL - čia pasirenkame TAIP, jeigu jūsų nurodytas pašto serveris naudoja SSL. 4. Username - čia nurodomas prisijungimo vardas, kurį naudojate nurodytam pašto serveriui 5. Password - čia nurodomas prisijungimo slaptažodis, kurį naudojate nurodytam pašto serveriui.

**SVARBU:** laukelyje El. paštas turite nurodyti tą pašto adresą, kurio nustatymus suvedėte. Kitu atveju Directo negalės išsiųsti laiškų.

From: <https://wiki.directo.ee/> - **Directo Help**

Permanent link: **<https://wiki.directo.ee/lt/smtp?rev=1600847115>**

Last update: **2020/09/23 10:45**